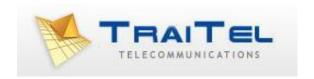

# **SMS via Email**

## Index:

| Introduction: | 3 |
|---------------|---|
|               |   |
| Usage:        | 3 |

#### Introduction:

TraiTel Telecommunications allows you to send SMS through its gateways by simply sending an email (SMTP) formatted in the correct manner. The following section describes how this is done.

## **Usage:**

When sending an SMS via email you must take into consideration the following important factors:

- i. Authentication
- ii. Number formatting
- iii. SMS content location
- iv. Surplus information
- v. Location of data in an email (screenshot)
- vi. Programmable option: Begin SMS/End SMS

### i. Authentication

Authentication of the incoming SMS via email and the permissions of that user is done by looking at the "from" email address. The "from" email address must be either the main email address entered at the time of registration or a supplementary email address added later in the "SMS via Email Settings" section of the web-messaging account belonging to the user.

To add and authorise more "from" email addresses allowed to send through the account, you must log in to your account, select "Developers" then "SMS via Email Settings".

If the email address is not found as an authorised address in the system, then the SMS will not be sent and a rejection notice will be returned to the user as an SMTP report. Not all senders will be able to see the failure notice.

© Traitel Telecommunications Ltd 2011
Web: http://www.traitel.co.nz

In addition to the above, TraiTel Telecommunications has recently introduced another level of security by requesting the user to include the password of the account in the content of the destination cellphone/mobile number.

Instead of having the number by itself, the password will need to be added. The new format is as follows:

## 64211234567.password@ttsms.co.nz

The above password requirement is a new addition and will be a firm requirement in the near future.

## ii. Number formatting

The destination number must be formatted in the following manner:

## 64221234567@ttsms.co.nz

Where 64 = New Zealand (or any other country for that matter), 221234567 = the destination cellphone number without the leading zero and finally @ttsms.co.nz which is TraiTel's SMS domain name.

Failure to follow the above format may result in an undelivered SMS or an SMS that ends up in another country.

#### iii. SMS content location

The content of the SMS can be located in either the "subject" of the email, the "body" of the email or in both.

If "hello" is included in the subject and "how are you" in the body of the email, the resulting SMS will be displayed as "hello how are you" in the receiver's handset.

As per the example above, you will notice that the subject is the first thing that our gateway looks at; however, we recommend that the content be placed in the email's body.

## iv. Surplus information

ANY content included in the email's body will be taken by our gateway and sent as as many SMS as required. The GSM standard allows for each SMS to be a maximum length of 160 characters. Anything more than 160 characters will be sent in multiple SMS. 319 or 320 characters will result in two SMS being sent by the system, likewise an email containing above 320 characters but less than 480 will result in a 3 part SMS.

Note that it's important that emails do not contain disclaimers or signatures or anything else that the user does not wish to have sent as an SMS.

A very useful feature that TraiTel makes available is the ability to "limit" the number of SMS sent regardless of the number of characters found in the email body. By setting the "SMTP Limit" to 1 SMS, you are ensuring that only the first 160 characters found in the email are actually sent – the rest will be ignored.

The SMTP limit feature can be located in your account by going to "Developers" then "SMS via Email Settings".

### v. Location of data in an email

Here is a screenshot of where the information for an SMS that you wish to send would go in. The screenshot is from Outlook, however, any email application can be used in the same manner to send SMS.

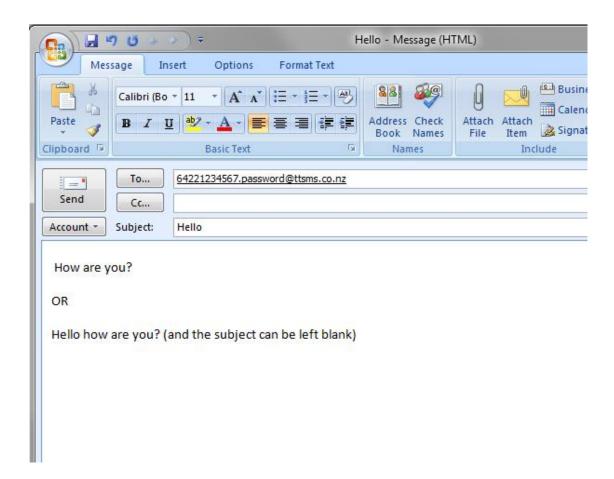

## vi. Programmable option: Begin\_SMS/End\_SMS

If your email client or provider adds unwanted text to you email body or subject line, it is possible to specify, within the email's body, where the SMS message begins and ends. Simply add begin\_sms on a line by itself to indicate the beginning of your text message and end\_sms to indicate the end. For example:

Hello!

begin sms

How are you?

end sms

This email is confidential...

'How are you?' will be sent to the handset, the rest will be discarded.